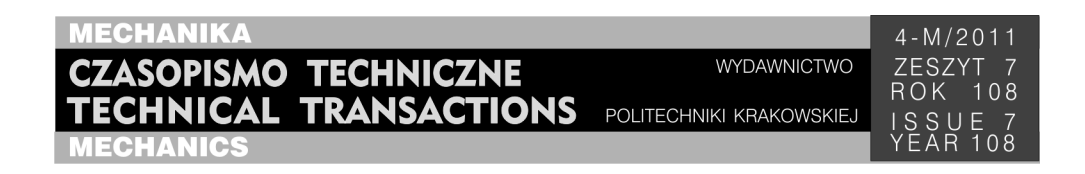

## ARTUR KROWIAK, RENATA FILIPOWSKA, RAFAŁ PALEJ<sup>∗</sup>

# ŚRODOWISKO DO MODELOWANIA I SYMULACJI INTERDYSCYPLINARNYCH UKŁADÓW

## HIGH-PERFORMANCE ENVIRONMENT FOR MODELING AND SIMULATION OF MULTIDOMAIN SYSTEMS

#### S treszczenie

W artykule omówiono nowe podejście do zagadnienia modelowania i symulacji interdyscyplinarnych układów fizycznych. Podejście to, wykorzystywane w programie MapleSim, polega na odwzorowaniu topologii układu za pomocą odpowiednich elementów. Każdy z tych elementów opisany jest równaniami odzwierciedlającymi jego charakterystykę. Model matematyczny utworzony w ten sposób charakteryzuje się zwartością i może być wykorzystywany do prototypowania w czasie rzeczywistym. W pracy omówiono istotę podejścia programu MapleSim do modelowania układów interdyscyplinarnych, zilustrowaną przykładem urządzenia elektro-mechanicznego.

*Słowa kluczowe*: *modelowanie*, *symulacja układów*, *MapleSim*

A b s t r a c t

The paper describes the new approach to modeling and simulation of multidomain physical systems. The presented approach is used by MapleSim package and relies on the reflection of the system topology by appropriate elements. Each of these elements is described by the equations that govern its characteristic. The mathematical model generated in this manner is relatively compact and can be used in real-time prototyping. In the paper, the approach used by MapleSim to modeling and simulation of multidomain physical systems is presented and illustrated by the example of electro-mechanical mechanism.

*Keywords: system modeling*, *system simulation*, *MapleSim* 

-

<sup>∗</sup> Dr inż. Artur Krowiak, dr inż. Renata Filipowska, dr hab. inż. Rafał Palej, prof. PK, Instytut Informatyki Stosowanej, Wydział Mechaniczny, Politechnika Krakowska.

## **1. Wstęp**

Komputerowe modelowanie i symulacja układów odgrywają istotną rolę we współczesnej nauce, działalności inżynierskiej, a także dydaktyce. Umożliwiają one poznawanie, prognozowanie oraz weryfikację nowych koncepcji, bez konieczności prowadzenia czasochłonnych obliczeń projektowych, a przede wszystkim bez konieczności budowania prototypów w początkowej fazie projektowania. Ma to szczególne znaczenie, gdy weźmie się pod uwagę coraz bardziej złożone układy, jak też rygorystyczne wymogi ekonomiczne.

Programy do modelowania i symulacji układów należą do szerokiej grupy oprogramowania wspomagającego projektowanie inżynierskie, określanej skrótem CAE (z ang. Computer Aided Engineering). Można je podzielić na programy dedykowane określonym dyscyplinom nauki, jak: mechanika, termodynamika czy elektronika, oraz pakiety uniwersalne, pozwalające łączyć różne dyscypliny w obrębie jednego układu. Wśród uniwersalnych pakietów symulacyjnych można wyróżnić dwa sposoby podejścia do zagadnienia modelowania. Pierwszy z nich polega na budowie układu fizycznego z bloków reprezentujących określone działanie – zapisane odpowiednim kodem numerycznym. Bloki te mają w związku z tym jasno określony kierunek przepływu sygnałów wejścia i wyjścia. Taki sposób podejścia jest określany mianem "modelowania przyczynowego" (z ang. *causal modeling*) i jest wykorzystywany w znanym środowisku Simulink [1]. Podejście to ma pewne ograniczenia. O jego wykorzystaniu w głównej mierze decyduje dostępność potrzebnych bloków w bibliotekach oraz możliwość samodzielnego ich zbudowania. Wykonane tym sposobem modele nie zawsze są czytelne, co utrudnia dalszą ich rozbudowę. Drugi sposób podejścia, określany mianem modelowania bezprzyczynowego (z ang. *non-causal modeling*), opiera się na opisie danego elementu fizycznego za pomocą równań, które determinują jego zachowanie. W miejscach połączeń poszczególnych elementów wymaga się spełnienia odpowiednich praw fizyki. To podejście zastosowano w języku modelowania Modelica [3] i wykorzystano np. w takich pakietach symulacyjnych jak: Dymola [9], MathModelica czy SimulationX. Do zalet takiego podejścia należy zaliczyć: przejrzystość modelu układu, przepływ sygnału w dowolnym kierunku oraz łatwość definiowania własnych elementów.

Koncepcję tę wykorzystuje również program MapleSim™ [7, 8], służący do modelowania i symulacji interdyscyplinarnych układów fizycznych. Program ten działa w środowisku Maple™ [8], wykorzystując możliwość prowadzenia obliczeń symbolicznych. Dzięki temu model matematyczny analizowanego układu, wyprowadzony w programie MapleSim, jest stosunkowo prosty, a kod numeryczny wygenerowany na jego podstawie pozwala na prowadzenie symulacji w czasie rzeczywistym. Użytkownik ma dostęp do równań opisujących układ i może nimi swobodnie operować. Artykuł ma charakter dydaktyczno-popularyzatorski, gdyż MapleSim jest relatywnie nowym produktem, zdobywającym coraz większą popularność wśród inżynierów.

W dalszej części artykułu zostanie dokładniej scharakteryzowany sposób pracy programu MapleSim na tle konwencjonalnych programów wykorzystujących modelowanie przyczynowe. Działanie programu będzie zilustrowane przykładem układu elektro-mechanicznego.

#### **2. Charakterystyka działania programu MapleSim**

Program MapleSim pracuje w środowisku znanego pakietu matematycznego Maple, opierając się na tym samym jądrze obliczeniowym. Niezaprzeczalną zaletą połączonego symboliczno-numerycznego podejścia MapleSima, jest stosowanie wielopoziomowego modelu optymalizacji (tabela 1). W standardowym modelowaniu przyczynowym, do obliczeń w każdej iteracji brane są pod uwagę wygenerowane na podstawie bloków użytych do graficznego definiowania modelu, często mocno rozbudowane, wyjściowe równania numeryczne. Symboliczne podejście MapleSima umożliwia wcześniejsze upraszczanie równań opisujących matematyczny model analizowanego układu. Dzięki temu do tworzenia i optymalizacji kodu oraz generowania numerycznej procedury symulacji wykorzystywana jest zredukowana liczba zmiennych, a rozwiązywane równania są prostsze, co pozytywnie wpływa m.in. na czas i dokładność obliczeń. Dodatkowo użytkownik może wykorzystać wyprowadzone równania do tworzenia własnych charakterystyk układu.

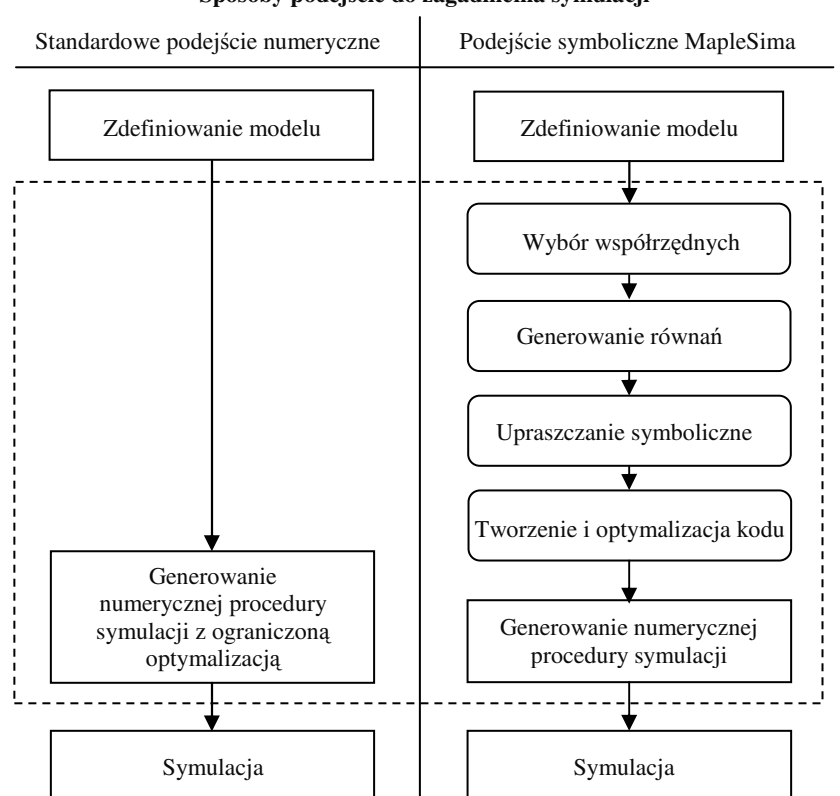

**Sposoby podejcie do zagadnienia symulacji** 

MapleSim, jako nowoczesne narzędzie stosowane do tworzenia bądź doskonalenia prototypów różnych układów, powinien w prosty i efektywny sposób współpracować

## 283

T a b e l a 1

z programami wspomagającymi prace inżynierskie. Wykorzystując odpowiednie pakiety narzędziowe (toolboxes) pozwala on konwertować równania opisujące model układu do programów, takich jak Matlab, i generować kod w językach: Java, C++ oraz Fortran. Wygenerowany kod końcowy może też być używany jako podstawa aplikacji opierając się na Simulinku. Na rysunku 1 zamieszczono listę programów, z którymi MapleSim może współpracować.

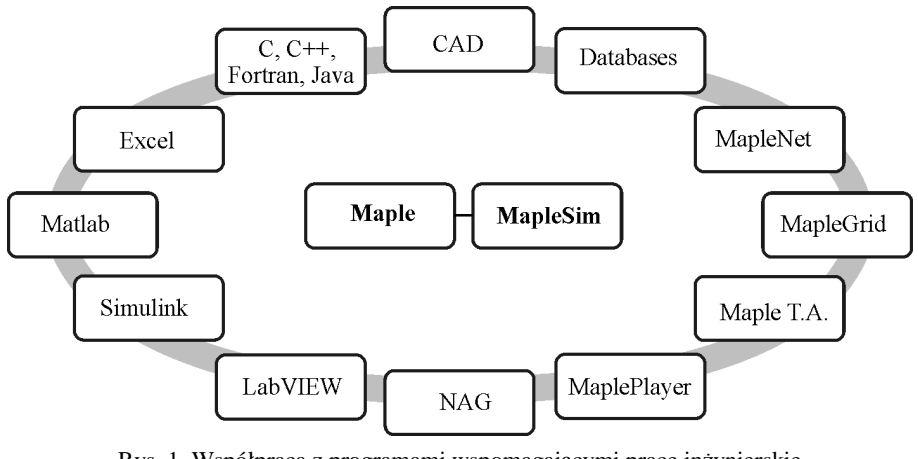

Rys. 1. Współpraca z programami wspomagającymi prace inżynierskie Fig. 1. Connectivity to the Engineering Tool-Chain

### **3. Przykład ilustracyjny**

Podejście topologiczne budowy modeli urządzeń inżynierskich zostanie zilustrowane na przykładzie mechanizmu korbowo-wodzikowego, przedstawionego na rys. 2, napędzanego silnikiem prądu stałego.

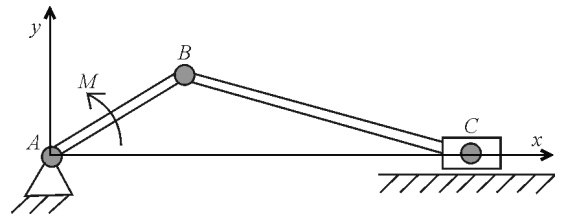

Rys. 2. Schemat mechanizmu korbowo-wodzikowego Fig. 2. Schematic diagram of a planar slider-crank mechanism

W celu uzyskania większej przejrzystości modelu wprowadzone zostaną dwa podukłady: podukład silnika prądu stałego oraz podukład pręta. Oba podukłady są zbudowane z gotowych elementów dostępnych z odpowiednich palet. Na rysunku 3 przedstawiono model silnika prądu stałego zbudowanego z generatora sygnału skokowego, źródła prądu, opornika, cewki indukcyjnej, kondensatora, uziemienia oraz przetwornika energii elektrycznej na siłę elektromotoryczną.

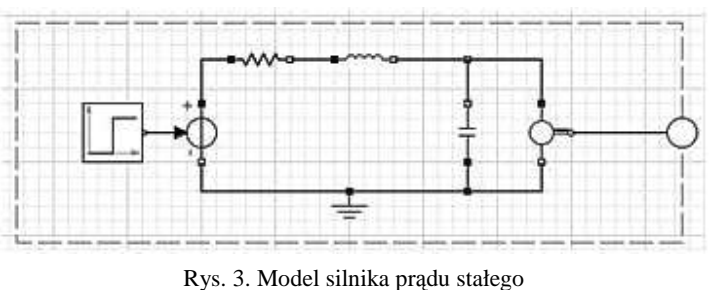

Fig. 3. Model of DC motor

Rysunek 4 przedstawia model pręta zbudowanego z dwóch układów współrzędnych związanych ze środkiem masy i bryły sztywnej.

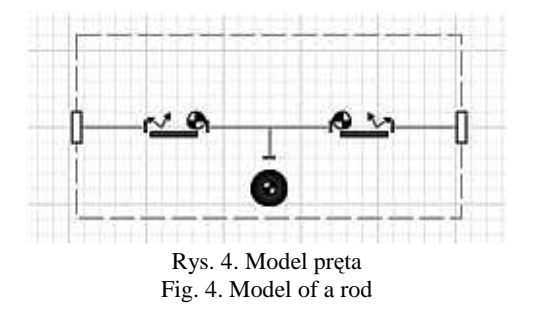

Na rysunku 5 przedstawiono model mechanizmu korbowo-wodzikowego napędzanego silnikiem prądu stałego, wykorzystujący podukład silnika i dwa podukłady typu "pręt". Do tak utworzonego modelu wprowadzone zostały elementy pomiarowe w postaci sond i czujnika. Poszczególne sondy pozwalają wygenerować przebiegi interesujących wielkości. Zadaniem czujnika jest dostarczenie informacji dotyczących wielkości siły reakcji (*F* – Force) w punkcie zamocowania korby.

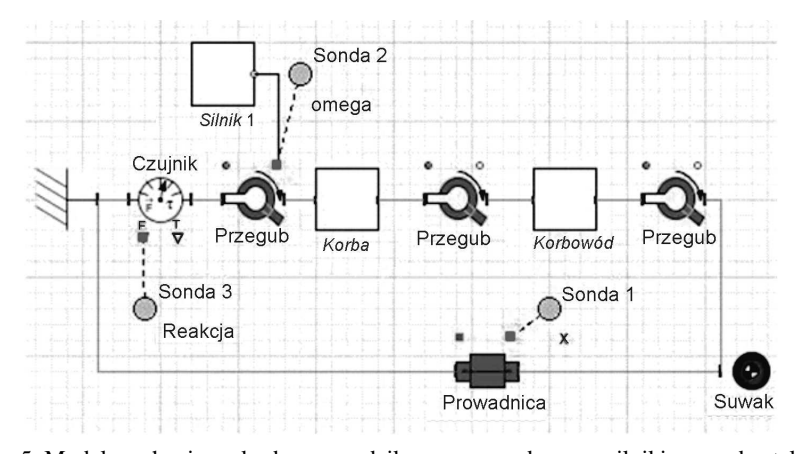

Rys. 5. Model mechanizmu korbowo-wodzikowego napędzanego silnikiem prądu stałego Fig. 5. Model of the planar slider-crank mechanism driven by DC motor

Po zadaniu wartości liczbowych poszczególnych elementów modelu, takich jak: napięcie prądu stałego, masy oraz długości korby i korbowodu, można uruchomić symulację pracy urządzenia. MapleSim daje również możliwość obejrzenia animacji ruchu układu w przestrzeni trójwymiarowej. Sonda 1 generuje przebieg przemieszczenia suwaka (x), natomiast sonda 2 generuje przebieg prędkości kątowej korby (omega). Wykresy tych przebiegów przestawione zostały na rys. 6.

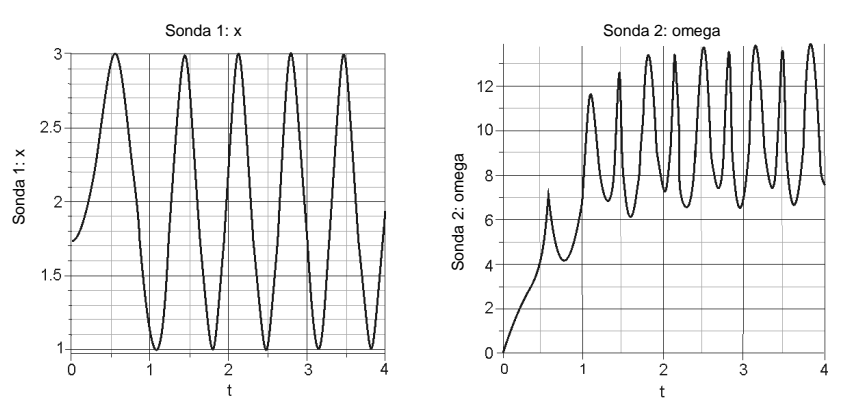

Rys.6. Wykres przemieszczenia suwaka i prędkości kątowej korby Fig.6. Plot of the displacement of the slider and the angular velocity of the crank

Sonda 3 pobiera z czujnika informacje dotyczące wielkości siły reakcji w punkcie zamocowania korby. W przypadku płaskiego przegubu całkowita reakcja określona jest składową poziomą i pionową. Przebieg obu składowych przedstawiony jest na rys. 7.

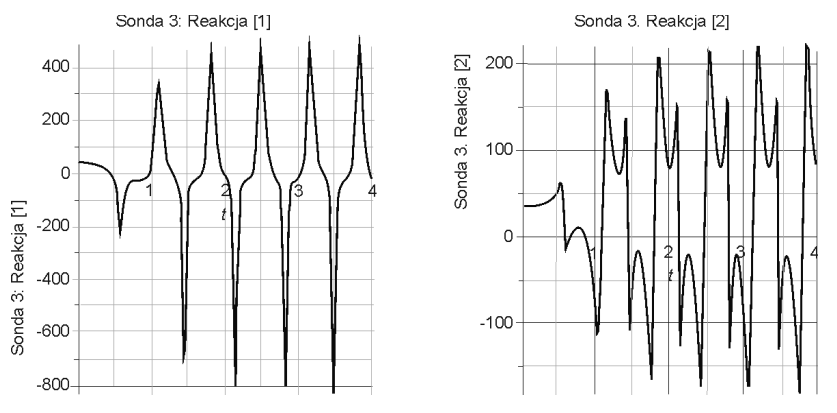

Rys. 7. Wykresy składowych siły reakcji w punkcie *A* Fig. 7. Plots of the components of the reaction force in point *A*

Z zamieszczonych na rys. 6 i rys. 7 wykresów można łatwo odczytać np. wahania prędkości kątowej korby czy ekstremalne wartości składowej reakcji w kierunku osi *x* (Reakcja [1]) oraz w kierunku osi *y* (Reakcja [2]).

**4. Wnioski** 

W artykule przedstawiono nową koncepcję modelowania interdyscyplinarnych układów, realizowaną w programie MapleSim. Koncepcja ta, oparta na topologicznym odzwierciedleniu układu za pomocą odpowiednich elementów, znacznie ułatwia tworzenie złożonych układów, zawierających elementy z różnych dziedzin fizyki. Elementy te zgrupowane są w odpowiednich bibliotekach, reprezentujących te dziedziny. Biblioteki te można rozbudowywać, definiując własne elementy. Program MapleSim wykorzystuje możliwości symbolicznych manipulacji środowiska Maple, co znacznie upraszcza generowany model matematyczny układu. Oprócz wygenerowania kodu symulacyjnego, użytkownik ma dostęp do równań opisujących układ. Wielopoziomowa optymalizacja (upraszczanie algebraiczne równań, optymalizacja kodu numerycznego) modelu analizowanego układu sprawia, że wygenerowana procedura symulacyjna może być wykorzystywana do prototypowania w czasie rzeczywistym.

#### Literatura

- [1] M r o z e k B., M r o z e k Z., *Matlab i Simulink Poradnik użytkownika*, Wyd. 2, Wydawnictwo Helion, Gliwice 2004.
- [2] M r o z e k Z., *Modelowanie fizyczne*, Pomiary Automatyka Robotyka, nr 4/2003.
- [3] Fritzson P., *Principles of Object-Oriented Modeling and Simulation with Modelica 2.1*, John Wiley & Sons, 2004.
- [4] E l m q v i s t H., M a t t s s o n S.E., O t t e r M., *Modelica A Language for Physical System Modeling, Visualization and Interaction*, International Symposium on Computer Aided Control System Design, Kohala Coast-Island of Hawai'i, USA 1999.
- [5] E l m q v i s t H., M a t t s s o n S.E., *Modelica the next generation modeling language an international design effort*, Proceedings1 of the 1st World Congress on System Simulation (WCSS'97), September 1–3, Singapore 1997.
- [6] Mattsson S.E., Elmqvist H., Otter M., *Physical system modeling with Modelica* Control Engineering Practice 6 (1998) Pergamon, 501*-*510.
- [7] MapleSim*User's Guide*, MapleSoft, Waterloo Maple Inc., 2010.
- [8] Maplesoft (www.maplesoft.com).
- [9] 3DS Dassault Systems (www.3ds.com).